# **أساسيات الكمبيوتر المحمول**

 للحصول على مزيد من المعلومات حول منتجات HP وخدماتها، يرجى الرجوع لموقع الويب الخاص بـ HP على .http://www.hp.com

© Copyright 2010 Hewlett-Packard Development Company, L.P.

 تعد عالمات Windows و Vista Windows عالمات تجارية أمريكية مسجلة لصالح شركة .Microsoft Corporation

المعلومات الواردة في هذا الدليل عرضة للتغيير دون إشعار مسبق. الضمانات الوحيدة لمنتجات HP وخدماتها هي تلك المعلن ً عنها ضمن بنود بيان الضمان الصريح المرفق مع مثل هذه المنتجات والخدمات. يجب عدم تفسير أيا مما ورد هنا على أنه يشكل ضمانًا إضافيًا. تخلي شركة HP مسؤوليتها عن أية أخطاء فنية أو تحريرية أو أية أخطاء ناتجة عن الحذف وردت في هذا المستند.

رقم الجزء: 539907-171

### **Guides User( أدلة المستخدم(**

تلتزم HP بتقليل األضرار البيئية التي تتسبب فيها منتجاتها. وكجزء من هذا المجهود، نوفر أدلة المستخدم ومراكز التعلم في محرك الأقراص الثابت في الكمبيوتر ضمن Help and Support (تعليمات ودعم). ويتوفر الدعم والتحديثات الإضافية لأدلة المستخدم في الويب.

#### **مستخدمو Windows**

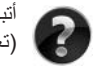

 أتبحث عن المزيد من أدلة المستخدم؟ إنها في الكمبيوتر. انقر فوق: **Start**( ابدأ( **< Support and Help** )تعليمات ودعم( **< Guides User**( أدلة المستخدم(

#### **مستخدمو Linux**

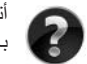

أتبحث عن المزيد من أدلة المستخدم؟ يمكنك العثور عليها في القرص *Guides User*( دليل المستخدم( المرفق بالكمبيوتر.

### **خدمات بالتسجيل ألجهزة الكمبيوتر المحمولة لألعمال**

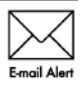

احتفظ بهذا المنتج محدثًا من خلال بر امج التشغيل وملفات التصحيح والإعلامات الأحدث. سجّل الآن في alerts/go/com.hp.www الستالم إعالمات تنبيه بالبريد اإللكتروني.

#### **اتفاقية ترخيص المستخدم النهائي )EULA)**

عند قيامك بتثبيت أية المنتجات البرمجية التي سبق تثبيتها في هذا الكمبيوتر أو نسخها، أو تنزيلها، أو استخدامها، فإنك توافق على االلتزام بشروط اتفاقية الترخيص EULA هذه. إذا لم توافق على شروط الترخيص هذه، فإن الحل الوحيد هو إرجاع المنتج الذي م يتم استخدامه بالكامل (أجهزة وبرامج) خلال ١٤ يوماً إلى الشخص المسؤول عن إعادة ثمن الشراء وفقاً لسياسة إرجاع ثمن الشراء الخاصة بالمكان الذي قمت بالشراء منه. لالطالع على معلومات أخرى أو لطلب استرداد كامل ثمن الكمبيوتر، الرجاء الاتصال بنقطة البيع المحلية (البائع).

#### **االتصال بدعم العمالء**

في حالة عدم اإلجابة علىأسئلتك من خالل المعلومات الواردة في دليل المستخدم أو في مركز التعلم، يمكنك االتصال بدعم العمالء في HP على:

www.hp.com/go/contactHP

حيث يمكنك:

- nn المحادثة باالتصال مع فني لـHP. .عند عدم توافر محادثة الدعم الفني بلغة معينة، فإنها متوفرة باللغة اإلنجليزية.
	- nn إرسال رسائل إلكترونية إلى طاقم دعم العمالء في HP.
	- nn العثور على أرقام هواتف دعم العمالء لـHP في جميع أنحاء العالم.
		- nn تحديد مكان مراكز الخدمة لـHP.

#### **معلومات بطاقة الرقم التسلسلي**

ّ يقدم ملصق الرقم التسلسلي الموجو بالجزء السفلي من الكمبيوتر، معلومات هامة ربما تحتاج إليها بوقت االتصال بالدعم الفني.

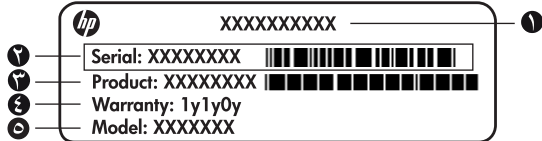

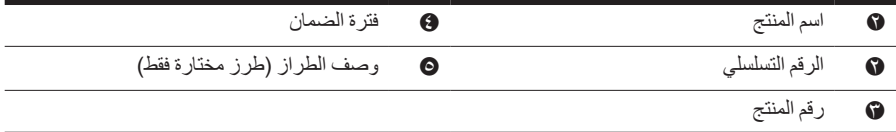

#### **معلومات الضمان**

يمكنك إيجاد الضمان المحدود الساري المفعول من HP الخاص بجهازك في قائمة البدء في الكمبيوتر الخاص بك و/أو في القرص الصلب/أو قرص الـ DVD/CD المزود في العلبة. الدول/المناطق ربما تزود ضمان محدود مطبوع من HP مزود داخل العلبة. في الدول/المناطق حيث أن الضمان غير مزود بصيغة مطبوعة، يمكنك طلب نسخة مطبوعة من :لـ أكتب أو www.hp.com/go/orderdocuments

شمال أمريكا:

المتحدة الواليات ,ID 83714 ,Boise ,Chinden Blvd 11311 ,Hewlett Packard, MS POD أوروبا، الشرق الأوسط، أفريقيا:

إيطاليا ،Cernusco s/Naviglio (MI) ,20063 ,9 ,Via G. Di Vittorio ,POD ,Hewlett-Packard أسيا المحيط الهادي:

911507 سنغافورة ,Alexandra Post Office ,P.O. Box 200 ,POD ,Hewlett-Packard الرجاء قم بتزويد رقم منتوجك، فترة الضمان (متواجدة على بطاقة الرقم التسلسلي)، الأسم والعنوان البريدي.

### **المحتويات**

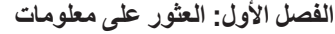

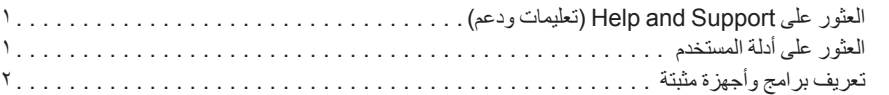

#### **الفصل الثاني: ما هي الخطوة القادمة؟**

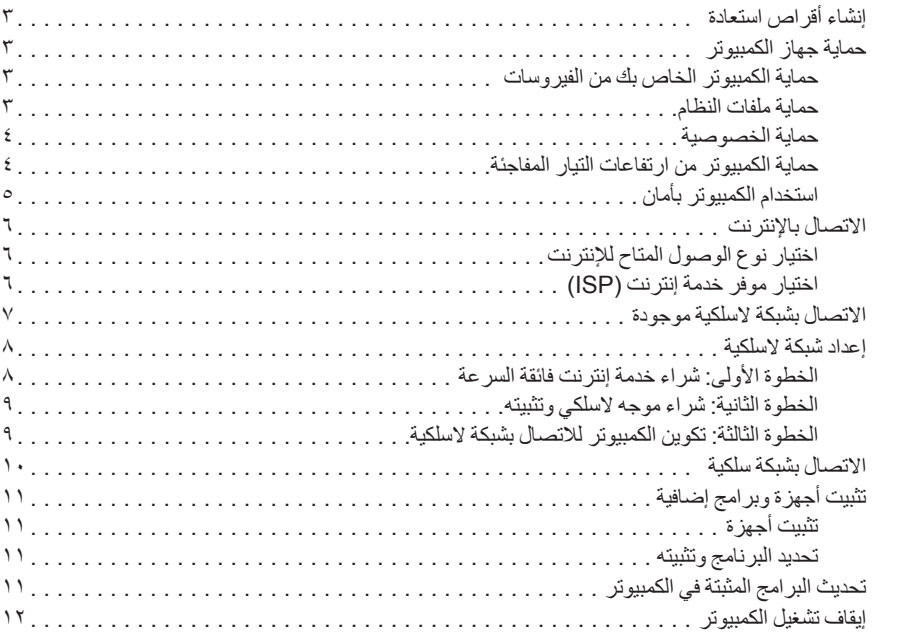

#### **الفصل الثالث: حل المشكلات**

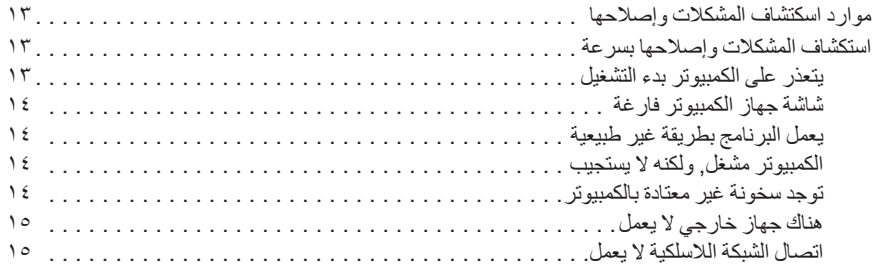

#### **الملحق أ: النسخ الاحتياطي والاستعادة**

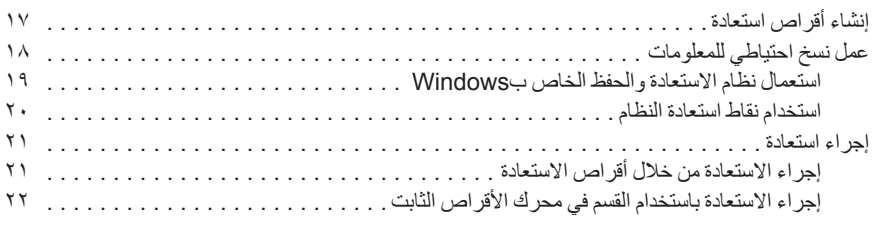

#### **الملحق ب: المواصفات**

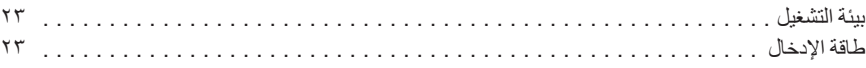

#### **الملحق ج: العناية الروتينية**

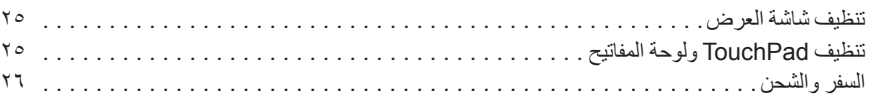

#### **الفهرس**

### **الفصل الأول: العثور على معلومات**

### **العثور على Support and Help) تعليمات ودعم)**

يتم التثبيت المسبق للتعليمات والدعم على جهاز الكمبيوتر. لا يتطلب الوصول للتعليمات والدعم اتصال بالإنترنت.

يمكنك الوصول للتعليمات والدعم بالنقر فوق **Start**) ابدأ)، ثم النقر فوق **Support and Help**) التعليمات والدعم). بالإضافة إلى تقديم معلومات حول نظام التشغيل RWindows، يغطي Support and Help) التعليمات والدعم) هذه المواضيع:

- معلومات حول الكمبيوتر، مثل الطراز والرقم التسلسلي والبرامج المثبتة ومكونات الأجهزة والمواصفات
	- كيفية مساعدتك في حماية جهاز الكمبيوتر الخاص بك
		- كيفية الحصول على أفضل أداء للبطارية
			- كيفية إعداد شبكة لاسلكية

### **العثور على دلائل المستخدم**

بتم توفير أدلة المستخدم والمعلومات التنظيمية ومعلومات الأمان على الكمبيوتر كما تتوفر أيضاً من خلال التعليمات والدعم.

» للوصول إلى أدلة المستخدم في التعليماتو الدعم، انقر فوق **Start**) ابدأ)، انقر فوق **Support and Help** (التعليماتو الدعم)، ثم انقر فوق **Guides User**) أدلة المستخدم).

قد تتوفر ً أيضا أدلة المستخدم الخاصة بطرز مختارة على قرص *Guides User*) أدلة المستخدم).

### **تعريف برامج وأجهزة مثبتة**

لعرض قائمة بالبر امج المثبتة مسبقًا في الكمبيوتر ، اتبع هذه الخطوات: » انقر فوق **Start**) ابدأ), ثم انقر فوق **Programs All**) كافة البرامج). انقر ً نقرا ً مزدوجا فوق اسم البرنامج من أجل فتحه.

للحصول على تفاصيل حول استخدام البرامج المرفقة بالكمبيوتر، راجع إرشادات البرامج من قبل الشركة المصنعة، التي قد يتم تزويدها بالبرامج على قرص أو في موقع الويب الخاص بالشركة المصنعة.

لعرض قائمة بالأجهزة المثبتة في جهاز الكمبيوتر، اتبع هذه الخطوات:

- .١ انقر فوق **Start**) ابدأ), انقر فوق **Computer**) الكمبيوتر), ثم انقر فوق **properties System** (خصائص النظام).
	- .٢ في الجزء الأيمن، انقر فوق **Manager Device**) إدارة الجهاز).

بمكنك أيضـاً استخدام مدير الأجهزة لإضـافة أجهزة أو تعديل إعدادات جهاز .

يتضمن نظام التشغيل RWindowsميزة Control Account User) التحكم بحساب المستخدم) من أجل تحسين درجة الحماية في الكمبيوتر. قد تتم المطالبة بتصريحك أو كلمة مرورك لمهام مثل تثبيت البرامج, أو تشغيل الأدوات المساعدة, أو تغيير إعدادات Windows . راجع Help and Support (تعليمات ودعم) للحصول على المزيد من المعلومات.

### **الفصل الثاني: ما هي الخطوة القادمة؟**

#### **إنشاء أقراص استعادة**

بعد إعداد جهاز الكمبيوتر لأول مرة، يوصى بإنشاء مجموعة من أقراص الاستعادة للصورة الكاملة لإعدادات المصنع. يتم استخدام أقراص الاستعادة لبدء تشغيل (تمهيد) جهاز الكمبيوتر ولاستعادة نظام التشغيل والبرامج لإعدادات المصنع في حالة فشل النظام أو عدم ثباته. للحصول على معلومات حول كيفية إنشاء مجموعة من أقراص الاستعادة، راجع الملحق أ، "النسخ الاحتياطي والاستعادة".

### **حماية جهاز الكمبيوتر**

تفسر المعلومات الواردة في هذا القسم لحماية جهاز الكمبيوتر ضد تلف ناتج عن فيروس، اختراقات الحماية، ارتفاع التيار المفاجئ، تشغيل غير آمن، أو فشل النظام.

#### **حماية الكمبيوتر الخاص بك من الفيروسات**

عند استخدام الكمبيوتر لأغر اض البريد الإلكتروني، أو للوصول إلى الإنترنت، فإنك تُعرضه إلى مخاطر فيروسات الكمبيوتر التي يمكنها تعطيل نظام التشغيل، أو البرامج، أو الأدوات المساعدة، أو تجعلها تعمل بشكل غير طبيعي. يمكن لبرامج مكافحة الفيروسات اكتشاف معظم الفيروسات، القضاء عليها، وفي معظم الحالات، يمكنها إصلاح تلف ممكن أن تتسبب فيه الفيروسات. لتوفير حماية مستمرة من الفيروسات التي يتم اكتشافها حديثاً، ينبغي تحديث برنامج مكافحة الفيروسات بشكل منتظم.

بّم تَثْبِيت برنامج Norton Internet Security مسبقًا في الكمبيوتر :

- يشتمل إصدار Norton Internet Security لديك على ٦٠ يوم من التحديثات المجانية. يوصى بشدة بحماية الكمبيوتر ضد فيروسات جديدة بعد 60 يوم عن طريق شراء خدمة تحديث موسعة.
- للوصول إلى Security Internet Norton، أو للحصول على المزيد من المعلومات عن ذلك، انقر فوق **Start**) ابدأ)، انقر فوق **Programs All**) كافة البرامج)، ثم انقر فوق **Security Internet Norton**.

#### **حماية ملفات النظام**

بوفر نظام التشغيل وبرنامج النسخ الاحتياطي والاستعادة عدة طرق لنسخ النظام احتياطياً واستعادة الوظائف المثلي للنظام. للحصول على معلومات إضافية، راجع الملحق أ، "النسخ الاحتياطي والاستعادة".

#### **حماية الخصوصية**

عند استخدام جهاز الكمبيوتر لغرض البريد الإلكتروني، أو شبكة الاتصال، أو الوصول إلى الإنترنت، قد يتمكن الأشخاص غير المصرح لهم من الوصول إلى معلومات خاصة بك أو بالكمبيوتر لديك. لتحسين ميزات حماية خصوصية الكمبيوتر، اتبع هذه التوجيهات:

- احتفظ بنظام التشغيل والبرامج محدثة. تحتوي العديد من تحديثات البرنامج على تحسينات حماية.
- استخدم جدار الحماية. يراقب برنامج جدار الحماية مرور الوارد على الكمبيوتر لحظر الرسائل التي لا تتطابق معايير الحماية. تراقب عدة أنواع من جدران الحماية المرور الصادر ً أيضا.

#### **حماية الكمبيوتر من ارتفاعات التيار المفاجئة**

لحماية الكمبيوتر من ارتفاعات التيار المفاجئة التي قد تنتج عن مصدر طاقة مشكوك فيه أو عاصفة رعدية، ضع هذه الممارسات في الاعتبار:

- ّ وصل سلك الطاقة الخاص بجهاز الكمبيوتر بجهاز حماية من ارتفاع التيار المفاجئ، اختياري عالي الجودة. تتوفر أجهزة الحماية من ارتفاع التيار المفاجئ لدى معظم بائعي أجهزة الكمبيوتر أو الأجهزة الإلكترونية.
- أثناء العاصفة الرعدية، قم بتشغيل الكمبيوتر إما من خلال طاقة البطارية أو قم بإيقاف تشغيله وفصل سلك الطاقة.
- إذا أمكن في المكان الذي تقيم فيه، قم بتوفير حماية من ارتفاع التيار المفاجئ على كبل المودم الذي يتصل المودم بخط الهاتف. عادة ما تتوفر أجهزة الحماية من ارتفاع التيار المفاجئ لخط الهاتف من قبل موزعي أجهزة الكمبيوتر أو الأجهزة الإلكترونية في الكثير من المناطق.

**استخدام الكمبيوتر بأمان**

**تحذير:** للحد من مخاطر حدوث صدمة كهربائية أو تلف للمعدات، خذ هذه الممارسات في الاعتبار:

- قم بتوصيل سلك الطاقة بمأخذ تيار متناوب يسهل الوصول إليه في كل الأوقات.
- افصل الطاقة عن الكمبيوتر بواسطة فصل سلك الطاقة من مأخذ التيار المتناوب (ليس بفصل سلك الطاقة عن الكمبيوتر). ■ إذا تم تزويدك بقابس توصيل ذي ثلاث سنون متصل بسلك الطاقة، فقم بتوصيل السلك بمأخذ مؤرض ذي 3 سنون. لا تقم بتعطيل السن الأرضي لسلك الطاقة، على سبيل المثال، بواسطة توصيل محول مكون من سنين. يُعد السن الأرضي ميزة ضرورية للسلامة.
- **تحذير:** لتقليل خطر التعرض إلى إصابة خطيرة، اقرأ دليل الأمان والراحة. حيث يوضح إعداد محطة العمل المناسب، والعادات السليمة بالنسبة لوضع الجسم، والصحة والعمل لمستخدمي الكمبيوتر. كما يوفر قسم دليل الأمان والراحة ً معلومات هامة عن السلامة الكهربائية والميكانيكية. للوصول إلى هذا المستند، انقر فوق **Start**) ابدأ)، وفوق أيضا **Support and Help**) تعليمات ودعم)، ثم انقر فوق **Guides User**) أدلة المستخدم)، أو راجع قرص *User Guides*) أدلة المستخدم) المزود مع بعض الطرز. يمكنك الحصول على دليل الأمان والراحة من موقع الويب على .http://www.hp.com/ergo
- ً **تحذير:** للتقليل من إمكانية الإصابات الناجمة عن الحرارة أو الحرارة المفرطة للكمبيوتر، لا تضع الكمبيوتر مباشرة على ساقيك ولا تسد فتحات التهوية بالكمبيوتر. استخدم الكمبيوتر على سطح صلب ومستو فقط. لا تسمح لسطح صلب آخر، كطابعة اختيارية مجاورة، أو سطح لين، مثل الوسائد أو السجاجيد أو الملابس، بإعاقة تدفق الهواء. بالإضافة إلى ذلك، لا تسمح لمحول التيار المتناوب بلمس البشرة أو سطح ناعم، مثل الوسائد أو السجاجيد أو الملابس، أثناء التشغيل. يخضع جهاز الكمبيوتر ومحول التيار المتردد لحدود حرارة الأسطح التي يصل إليها International Standard for Safety of Information Technology في والمعرفة ّ المستخدم (60950 IEC (Equipment) المقاييس العالمية الخاصة بسلامة مستخدم تجهيزات تكنولوجيا المعلومات).

**تحذير:** للتقليل من مشاكل الأمان المحتملة، استخدم فقط محول التيار المتناوب أو البطارية المزودة بالكمبيوتر، أو محول التيار المتناوب البديل أو البطارية البديلة من HP، أو محول تيار متناوب متوافقًا أو بطارية متوافقة يتم شراؤهما كملحق من قبل HP.

للحصول على المزيد من معلومات تنظيمية ومعلومات الأمان ومعلومات التخلص من البطارية، راجع إشعارات تنظيمية ووقائية وبيئية. للوصول إلى الإشعارات، انقر فوق **Start**)ابدأ)، انقر فوق **Support and Help**)التعليمات والدعم)، ثم انقر فوق **Guides User**)أدلة المستخدم)، أو أرجع إلى القرص *Guides User*) أدلة المستخدم) المرفق مع بعض الطرز.

#### **الاتصال بالإنترنت**

تختلف ميزات الأجهزة والبرامج على الإنترنت استنادًا إلى طراز الكمبيوتر وموضعك.

#### **اختيار نوع الوصول المتاح للإنترنت**

يدعم الكمبيوتر الخاص بك نوعين من الوصول إلى الإنترنت:

- لاسلكي- للحصول على وصول خليوي إلى الإنترنت, يمكنك استخدام اتصال لاسلكي. لمعرفة طريقة إضافة شبكة موجودة أو إعدادشبكة لاسلكية، راجع قسم "الاتصال بشبكة لاسلكية موجودة" أو قسم "إعداد شبكة لاسلكية".
	- سلكي—يمكن الوصول إلى الإنترنت بالاتصال بموفر الخدمة بواسطة كبل مودم (يتم شراؤه على حدة) متصل بمأخذ -11RJ) مودم) (طرز مختارة فقط), أو يمكن الاتصال بشبكة واسعة النطاق بواسطة مأخذ -45RJ (شبكة).

إن ميزات شبكة الاتصال الخاصة بالكمبيوتر تمكّنك من الوصول إلى موفري خدمة الإنترنت عالية السر عة وواسعة النطاق بواسطة الأنواع التالية من الاتصالات:

- المودم الكبلي
- الخط الرقمي للمشترك (DSL(
	- قمر صناعي
	- خدمات أخرى

قد يتطلب الوصول الواسع النطاق أجهزة أو برامج إضافية من قبل موفر خدمة الإنترنت (ISP (لديك.

#### **اختيار موفر خدمة إنترنت (ISP(**

يجب عليك إعداد خدمة الإنترنت قبل أن تتمكن من الاتصال بالإنترنت. يتضمن جهاز الكمبيوتر ميزات البرنامج التالية لمساعدتك في إعداد حساب إنترنت جديد أو تكوين جهاز الكمبيوتر بحيث يستخدم حساباً موجودًا:

- Offers & Services Internet) خدمات الإنترنت والعروض) (متوفرة في بعض الأماكن)
	- رموز متوفرة من قبل موفر خدمة إنترنت (ISP) (متوفرة في بعض الأماكن)
- في متوفر) (بالإنترنت Windows اتصال معالج (Windows® Connect to the Internet wizard جميع الأماكن)

#### **استخدام Offers & Services Internet) خدمات الإنترنت والعروض)**

إذا كانت الأداة المساعدة Offers & Services Internet) خدمات الإنترنت والعروض) مدعومة في البلد أو المنطقة التي قمت بشراء الكمبيوتر منها، فيمكن الوصول إلى الأداة المساعدة باستخدام أي من الطرق التالية: انقر فوق **Start** (ابدأ), انقر فوق **Programs All**) كافة البرامج), انقر فوق **Services Online**) خدمات على الإنترنت), ثم انقر فوق **Online Get**) صر ً متصلا).

تساعد الأداة المساعدة Offers & Services Internet) خدمات الإنترنت والعروض) على تنفيذ هذه المهام:

- التسجيل في حساب إنترنت جديد
- تكوين الكمبيوتر بحيث يستخدم حساب موجود

#### **استخدام رموز متوفرة من قبل موفر خدمة إنترنت (ISP(**

إذا تم دعم رموز من قبل موفر خدمة الإنترنت (ISP (في البلد أو المنطقة التي قمت بشراء الكمبيوتر فيها، فقد يتم عرض الرموز إما على انفراد في سطح المكتب لـ Windows أو بمجموعة في مجلد على سطح المكتب يسمى بـ Online Services) خدمات على الإنترنت).

)) لإعداد حساب إنترنت جديد أو تكوين الكمبيوتر بحيث يستخدم حساب موجود، انقر نقرًا مزدوجًا فوق رمز ما, ثم<br>اتبع الإر شادات الظاهر ة علي الشاشة.

#### **(بالإنترنت Windows الاتصال معالج (Windows Connect to the Internet wizard استخدام**

يمكن استخدام معالج Internet the to Connect) الاتصال بالإنترنت) الخاص بـ Windows للاتصال بالإنترنت في أي من هذه الحالات:

- في حالة الاحتواء على حساب مع موفر خدمة إنترنت (ISP (بالفعل.
	- في حالة الاحتواء على قرص من قبل موفر خدمة إنترنت (ISP(.
- في حالة عدم الاحتواء على حساب إنترنت وإرادة تحديد موفر خدمة إنترنت (ISP) من قائمة تتوفر داخل المعالج. (لا تتوفر قائمة موفري خدمة الإنترنت (ISP (في جميع المناطق).
- في حالة تحديد موفر خدمة إنترنت (ISP) غير مدون وتقديم ذلك الموفر معلومات مثل عنوان IP معين وإعدادات 3POP و SMTP لديك.

للوصول إلى معالج Internet the to Connect) الاتصال بالإنترنت) الخاص بـ Windows وإرشادات استخدام المعالج، انقر فوق **Start**) ابدأ)، انقر فوق **Support and Help**) التعليمات والدعم)، ثم انقر فوق Connect to the Internet wizard (معالج الاتصال بالإنترنت)

> في حالة مطالبتك داخل المعالج بالاختيار بين تمكين Windows Firewall (جدار الحماية لـ Windows) عن الجمالية لـ Windows (أو تعطيله, فعليك اختيار تمكين جدار لحماية.

#### **الاتصال بشبكة لاسلكية موجودة**

لتوصيل الكمبيوتر بشبكة لاسلكية موجودة، اتبع هذه الخطوات:

- .١ أنقر فوق رمز الشبكة في منطقة ألإعلام في أقصى اليمين لشريط المهام.
	- .٢ إختر ألشبكة.
	- .٣ انقر فوق **Connect**) اتصال).
	- ٤ . إذا كان ذلك مطلوبًا, فأدخل مفتاح الحماية.

#### **إعداد شبكة لاسلكية**

يصف هذا القسم الخطوات اللازمة لإعداد شبكة لاسلكية نموذجية مكتبية أو منزلية صغيرة والتي تعرف ً أيضا بشبكة محلية لاسلكية ( WLAN) , مستخدمًا كمبيو ترً ا لاسلكيًا .

لإعداد سبكة لاسلكية وللاتصال بالإنترنت, فإنك تحتاج إلى الأجهزة التالية:

- مودم واسع النطاق (إما DSL أو مودم كبلي) وخدمة إنترنت عالية السرعة يتم شراؤها من قبل موفر خدمة الإنترنت (ISP(
	- موجه لاسلكي (يتم شراؤه على حدة)
		- الكمبيوتر اللاسلكي الجديد

يظهر الرسم التوضيحي مثالاً لتثبيت شبكة لاسلكية متصلة بالإنترنت وبكمبيوتر سلكي بأكملها. كلما اتسعت هذه الشبكة، أمكن توصيل أجهزة كمبيوتر لاسلكية وسلكية إضافية بالشبكة للوصول إلى الإنترنت.

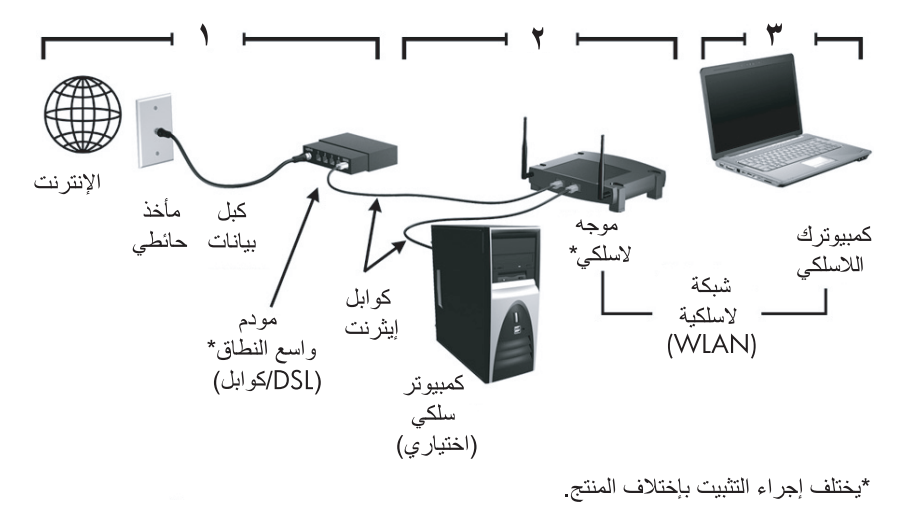

#### **الخطوة الأولى: شراء خدمة إنترنت فائقة السرعة**

إذا كانت بحوزتك خدمة إنترنت فائقة السرعة (من خلال DSL أو الكبل أو القمر الاصطناعي), فالبداية في القسم "الخطوة الثانية: شراء جهاز توجيه لاسلكي وتثبيته". إذا لم تحز خدمة إنترنت فائقة السرعة, فاتبع هذه الخطوات: .١ اتصل بـISP محلي لشراء خدمة إنترنت فائقة السرعة ومودم DSL أو مودم كبلي. سيساعدك موفر خدمة الإنترنت (ISP (على إعداد المودم, وتثبيت كبل الشبكة من أجل توصيل الكمبيوتر اللاسلكي الخاص بك بالمودم واختبار خدمة الإنترنت. آمن. .<sup>٢</sup> يمنحك ISP معرف المستخدم وكلمة المرور للوصول إلى الإنترنت. ّسجل هذه المعلومات واحتفظ بها في مكان

#### **الخطوة الثانية: شراء موجه لاسلكي وتثبيته**

اقرأ هذا القسم بعناية قبل تثبيت الموجه اللاسلكي حسب إرشادات صانع الموجه والكمبيوتر المحمول. إذا احتجت إلى مساعدة فنية خلال تثبيت الموجه, فاتصل بصانع الموجه.

بوصـي بتوصيل الكمبيوتر اللاسلكي الجديد بالموجه مؤقتًا من خلال سلك الشبكة المزود بالموجه. سيؤكد هذا الإجراء أنه يمكن للكمبيوتر الخاص بك الوصول إلى الإنترنت.

- .1 تأكد من أن ضوء الشبكة اللاسلكية على الكمبيوتر غير مضاء. إذا كان ضوء اللاسلكية ً مشغلا، فأوقف تشغيله بالضغط على زر اللاسلكية. للحصول على مساعدة حول تحديد الزر أو الضوء اللاسلكي، راجع *Notebook Tour*) جولة للتعرف على الكمبيوتر المحمول) في Support and Help)التعليمات و الدعم).
- .2 خلال تثبيت الموجه, يتيح لك البرنامج من قبل صانع الموجه تغيير اسم الشبكة (SSID ( وتمكين الحماية لجعل خصوصية الشبكة اللاسلكية محميةً. يتم شحن الكثير من الموجهات ولها اسم شبكة افتر اضمي وحمايتها معطلة. إذا غيرت اسم الشبكة الافتراضي أو مكنت الحماية خلال إعداد الموجه, فسجل المعلومات وخزنها في مكان آمن. ستحتاج إلى هذه المعلومات في حالة تكوين الكمبيوتر وأي أجهزة كمبيوتر أخرى موجودة وذلك للوصول إلى جهاز التوجيه.
	- إذا لم تقم بتمكين الحماية، فيمكن لمستخدم لاسلكي غير مصرح له بالوصول إلى البيانات الموجودة في الكمبيوتر الخاص بك واستخدام اتصال الإنترنت الخاص بك بدون معرفتك. للحصول على مزيد من المعلومات حول حماية الشبكة اللاسلكية، راجع دليل المستخدم *Wireless*) اللاسلكي) الموجود في .(والدعم التعليمات (Help and Support

كما يوفر نظام التشغيل Windows أدوات تساعدك في إعداد الشبكة اللاسلكية لأول مرة. لاستخدام أدوات Windows لإعداد الشبكة، انقر فوق **Start**) ابدأ)، انقر فوق **Panel Control**) لوحة التحكم)، انقر فوق الشبكة مركز (**Network and Sharing Center** فوق انقر) وإنترنت الشبكة (**Network and Internet** والمشاركة)، انقر فوق **network or connection a up Set**)إعداد اتصال أو شبكة) , ثم انقر فوق **network new a up Set**)إعداد شبكة جديدة). ثم اتبع الإرشادات الظاهرة على الشاشة.

#### **الخطوة الثالثة: تكوين الكمبيوتر للاتصال بشبكة لاسلكية**

- .١ إذا كان الكمبيوتر متوقف عن التشغيل، فقم بتشغيله.
- .٢ إذا كان ضوء اللاسلكية مطفأ، فاضغط على زر اللاسلكية لتشغيل وظيفة اللاسلكية. للحصول على مساعدة حول تحديد الزر أو الضوء اللاسلكي، راجع *Tour Notebook*) جولة للتعرف على الكمبيوتر المحمول) في Support and Help) التعليمات و الدعم).
	- .٣ ّ وصل الكمبيوتر بالشبكة اللاسلكية:
	- أ. أنقر فوق رمز الشبكة في منطقة ألإعلام في أقصى اليمين لشريط المهام.
		- ب. إختر ألشبكة.
		- ج. انقر فوق **Connect**) اتصال).
		- د. ﴿ إِذَا كَانَ ذَلَكَ مطلوبًا. فأدخل مفتاح الحماية.
	- ه. اختبر الشبكة اللاسلكية من خلال فتح مستعرض الويب والوصول إلى موقع ويب.

### **الاتصال بشبكة سلكية**

يتطلب الاتصال بشبكة سلكية كبل مودم -11RJ) غير مزود بالكمبيوتر) أو كبل شبكة -45RJ) غير مزود بالكمبيوتر). في حالة احتواء الكابل على دائرة منع التشويش ١ ، التي تعمل على منع التداخل مع استقبال التليفزيون والراديو، قم بتوجيه طرف دائرة الكابل ٢ ناحية الكمبيوتر.

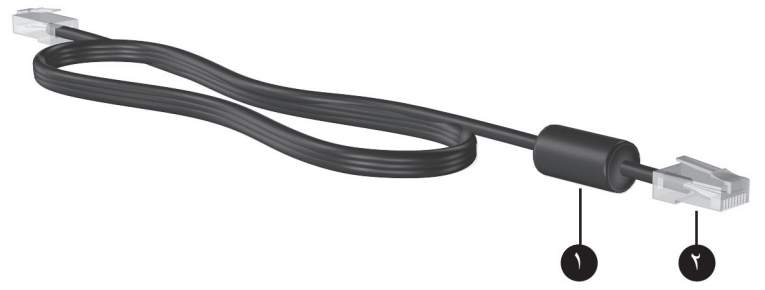

لتوصيل الكبل:

**تحذير:** لتقليل خطر حدوث صدمة كهربائية أو نشوب حريق أو إتلاف الجهاز، لا تقم بتوصيل المودم أو كبل الهاتف بمقبس RJ-45 (الشبكة).

- .١ قم بتوصيل الكبل بمأخذ ١ الموجود في الكمبيوتر.
- .٢ قم بتوصيل الطرف الآخر للكبل بالمأخذ الموجود بالحائط ٢

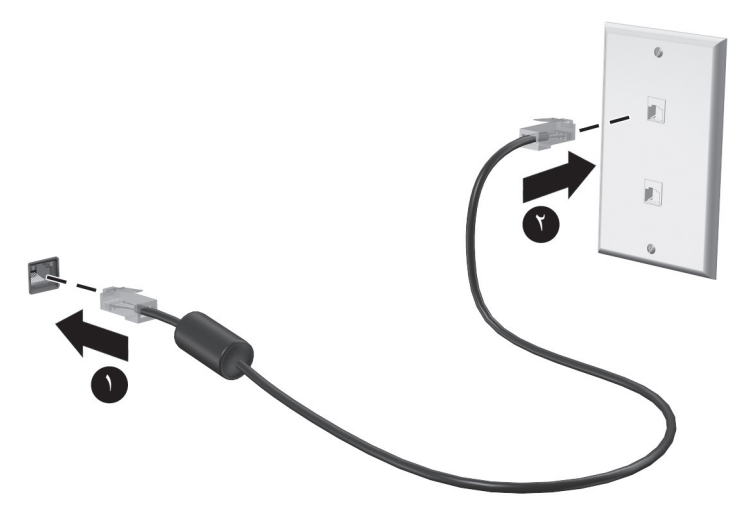

### **تثبيت أجهزة وبرامج إضافية**

#### **تثبيت أجهزة**

لتثبيت أجهزة إضافية، مثل طابعة اختيارية، اتبع الإرشادات المتوفرة من قبل صانع الأجهزة من أجل تثبيت الجهاز وأي برامج تشغيل مطلوبة.

#### **تحديد البرنامج وتثبيته**

يتم توفير برامج الكمبيوتر بالأشكال الآتية:

- برا**مج مثبتة مسبقًا** . لعرض قائمة بالبرامج الجاهزة للاستخدام أو لبدء برنامج معين، اتبع الخطوات الأتية: .١ انقر فوق **Start**) ابدأ), ثم انقر فوق **Programs All**) كافة البرامج).
	- يتم عرض قائمة بالبرامج.
	- .٢ انقر فوق اسن برنامج لبدء تشغيله.
- **برنامج محمل مسبقً**ا. لا يمكن استخدام هذا البرنامج حتى يتم تثبيته. لتحديد موقع البرامج المحملة مسبقاً أو برامج التشغيل وتثبيتها، اتبع الخطوات الآتية:
	- .١ انقر فوق **Start**) ابدأ), انقر فوق **Programs All**) كافة البرامج), انقر فوق **Recovery Manager**, ثم انقر فوق **Manager Recovery**.
		- .٢ اتبع الإرشادات التي تظهر على الشاشة.
		- **البرامج الموجودة على القرص.** لتثبيت برنامج من على قرص، اتبع هذه الخطوات:
			- .١ أدخل القرص في محرك الأقراص البصرية.
			- .٢ عندما يفتح معالج التثبيت، اتبع الإرشادات التي تظهر على الشاشة.

قم بإعادة تشغيل الكمبيوتر عند مطالبتك بذلك.

للحصول على تفاصيل حول استخدام البرامج المرفقة بالكمبيوتر، راجع إرشادات البرامج من قبل الشركة المصنعة، التي قد يتم تزويدها بالبرامج على قرص أو في موقع الويب الخاص بالشركة المصنعة.

### **تحديث البرامج المثبتة في الكمبيوتر**

يتم تحديث معظم البرامج، بما في ذلك نظام التشغيل، بشكل منتظم من قبل الشركة المصنعة أو الموفر. من المحتمل أن تحديثات هامة للبرامج المزودة بالكمبيوتر قد ُصدرت منذ شحن الكمبيوتر من المصنع. قد تؤثر بعض التحديثات على كيفية استجابة الكمبيوتر لبرامج اختيارية أو أجهزة خارجية. تقدم معظم التحديثات تحسينات الأمان. قم بتحديث نظام التشغيل وبرامج أخرى مثبتة على الكمبيوتر بمجرد اتصال الكمبيوتر بالإنترنت. للوصول إلى ارتباطات تخص تحديث البرامج المثبتة, راجع Support and Help) تعليمات ودعم).

#### **إيقاف تشغيل الكمبيوتر**

قم بإيقاف تشغيل الكمبيوتر باستخدام إجراء إيقاف التشغيل القياسي, كلما أمكن ذلك:

- .١ احفظ عملك وأغلق كافة البرامج.
- .٢ انقر فوق **Start**) ابدأ)، ثم انقر فوق **Down Shut**) إيقاف التشغيل) .

في حالة تعذر إيقاف تشغيل جهاز الكمبيوتر من خلال هذه الخطوات، جرب إجراءات الطوارئ التالية بالترتيب المتوفر:

**تنبيه:** ينتج عن إجراءات إيقاف التشغيل للحالات الطارئة فقدان للمعلومات التي لم يتم حفظها.

- اضغط مفاتيح **delete+alt+ctrl**. ثم، في الزاوية السفلية اليمنى للشاشة، انقر فوق زر **down Shut** (ايقاف التشغيل).
	- اضغط مع الاستمرار على زر الطاقة لمدة 5 ثوانٍ على الأقل.
		- افصل الكمبيوتر عن الطاقة الخارجية ثم أزل البطارية.

### **الفصل الثالث: حل المشكلات**

#### **موارد حل المشكلات**

- في حالة مواجهتك لمشاكل في الكمبيوتر، قم بتنفيذ خطوات حل المشكلات هذه بالترتيب المتوفر حتى حل المشكلة:
	- ر اجع القسم القادم "استكشاف الأخطاء وإصلاحها بسر عة" في هذا الفصل.
- قم بالوصول إلى ارتباطات موقع الويب ومعلومات إضافية حول الكمبيوتر من خلال Support and Help (تعليمات ودعم). انقر فوق **Start**) ابدأ)، ثم انقر فوق **Support and Help**) التعليمات والدعم).
- على الرغم من أن العديد من أدوات التدقيق والإصلاح تتطلّب الاتصال بالإنترنت، فإن بعض الأدوات  $\oslash$ الأخرى مثل Support and Help) تعليمات ودعم) يمكنها مساعدتك على إصلاح مشكلة ما عندما يكون الكمبيوتر غير متصل بالإنترنت.

**حل المشكلات بسرعة**

**يتعذر على الكمبيوتر بدء التشغيل**

في حالة تعذر تشغيل الكمبيوتر عند الضغط على زر الطاقة، قد تساعدك الاقتراحات التالية على تحديد سبب تعذر بدء تشغيل الكمبيوتر:

- في حالة توصيل الكمبيوتر بمأخذ التيار المتناوب، قم بتوصيل جهاز كهربائي آخر بالمأخذ للتأكد من أن المأخذ يوفر الطاقة الكافية.
	- ستخدم فقط محول التيار المتناوب المزود الكمبيوتر به أو محولاً آخر موفقًا عليه من قبل HP يتوافق مع هذا الكمبيوتر.
	- في حالة تشغيل الكمبيوتر بواسطة طاقة البطارية أو في حالة توصيله بمصدر خارجي للطاقة غير مأخذ التيار المتناوب، فقم بتوصيل الكمبيوتر بمأخذ تيار متناوب بواسطة محول التيار المتناوب. تأكد من أن توصيلات سلك الطاقة ومحول التيار المتناوب آمنة.

#### **شاشة جهاز الكمبيوتر فارغة**

وإذا كانت الشاشة فارغة ولم تقم بتشغيل جهاز الكمبيوتر، يمكن أن يكون واحد أو أكثر من هذه الإعدادات هو السبب:

- قد يكون جهاز الكمبيوتر في وضع Sleep) السكون) أو Hibernation) الإسبات). لإنهاء وضع Sleep) السكون) أو Hibernation) الإسبات)، اضغط على زر الطاقة برفق.
- يُعد كلاً من وضع Sleep) (السكون) ووضع Hibernation (الإسبات) ميزتان توفر ان الطاقة بسبب إمكانية كل منهما إيقاف تشغيل الشاشة. يمكن بدء تشغيل وضع Sleep) السكون) ووضع Hibernation) الإسبات) بواسطة النظام عندما يكون الكمبيوتر قيد التشغيل ولكن لا يتم استخدامه، أو عند وصول الكمبيوتر لحالة ضعف البطارية. لتغيير هذه الإعدادات وإعدادات الطاقة الأخرى، انقر فوق **Start**) ابدأ)، انقر فوق **Panel Control**) لوحة التحكم)، انقر فوق **Maintenance and System**) النظام والصيانة)، ثم انقر فوق **Options Power** (خيارات الطاقة).
- ربما لم يتم تعيين الكمبيوتر لعرض الصورة على الشاشة. في معظم الطرازات، عندما يتم توصيل جهاز عرض خارجي اختياري، مثل شاشة، بجهاز الكمبيوتر، يمكن عرض الصورة علىشاشة الكمبيوتر أو على الشاشة الخارجية، أو على كلا الجهازين في الوقت نفسه بالضغط على **4f+fn**. . عند الضغط على مفتاحي **4f+fn** بشكل متكرر، يتم تبديل الصورة بين شاشة الكمبيوتر، وشاشة خارجية واحدة أو أكثر، ويتم عرضها بشكل متزامن على كافة الأجهزة.

#### **يعمل البرنامج بطريقة غير طبيعية**

في حالة توقف البرنامج عن الاستجابة أو استجابه بطريقة غير طبيعية, اتبع هذه الاقتراحات:

- أعد تشغيل جهاز الكمبيوتر بالنقر فوق **Start**) ابدأ)، والنقر فوق السهم الموجود بجانب زر ايقاف التشغيل وانقر **Restart**) اعادة التشغيل). في حالة عدم التمكن من إعادة تشغيل الكمبيوتر باستخدام هذا الإجراء، راجع القسم التالي "الكمبيوتر قيد التشغيل لكنه لا يستجيب".
- قم بتشغيل عملية تفحص للفيروسات. للحصول على معلومات حول استخدام موارد مكافحة الفيروسات المتاحة في الكمبيوتر راجع قسم "حماية الكمبيوتر من الفيروسات" في الفصل الثاني.

#### **الكمبيوتر مشغل, ولكنه لا يستجيب**

إذا كان الكمبيوتر مشغلا ولكنه لا يستجيب إلى أوامر البرامج أو لوحة المفاتيح، فحاول إتباع إجراءات إيقاف التشغيل بالتتابع المذكور حتى تتم عملية إيقاف التشغيل:

**تنبيه:** ينتج عن إجراءات إيقاف التشغيل للحالات الطارئة فقدان للمعلومات التي لم يتم حفظها.

- اضغط على **delete+alt+ctrl**. ثم، في الزاوية السفلية اليمنى للشاشة، انقر فوق زر **down Shut** (ايقاف التشغيل).
	- اضغط مع الاستمرار على زر الطاقة لمدة 5 ثوانٍ على الأقل<sub>.</sub>
		- افصل الكمبيوتر عن الطاقة الخارجية ثم أزل البطارية.

#### **توجد سخونة غير معتادة بالكمبيوتر**

من الطبيعي أن يكون الكمبيوتر ساخنًا إذا تم لمسه أثناء الاستخدام. ولكن إذا كانت سخونة الكمبيوتر غير معتادة، فقد يعود السبب في ذلك إلى إعاقة عمل إحدى فتحات التهوية. إذا كنت تعتقد بأن الكمبيوتر قد ّ تعرض لسخونة زائدة، فيجب تركه لفترة ما حتى يبرد ليصل إلى درجة حرارة الغرفة. ثم تأكد من عدم وجود ما يعيق فتحات التهوية أثناء استخدامك للكمبيوتر.

ن**حذير :** للحد من إمكانية الإصابات الناجمة عن الحرارة أو الحرارة المفرطة للكمبيوتر ، لا تضع الكمبيوتر مباشرةً على ساقيك أو لا تسد فتحات التهوية بالكمبيوتر. استخدم الكمبيوتر على سطح صلب ومستو فقط. لا تسمح لسطح صلب آخر، كطابعة اختيارية مجاورة، أو سطح لين، مثل الوسائد أو السجاجيد أو الملابس، بإعاقة تدفق الهواء. بالإضافة إلى ذلك، لا تسمح لمحول التيار المتناوب بلمس البشرة أو سطح ناعم، مثل الوسائد أو السجاجيد أو الملابس، أثناء التشغيل. يخضع جهاز الكمبيوتر ومحول التيار المتردد لحدود حرارة الأسطح التي يصل إليها المستخدم والمعرّفة في International Standard for Safety of (60950 IEC (Equipment Technology Information) المقاييس العالمية الخاصة بسلامة مستخدم تجهيزات تكنولوجيا المعلومات).

تبدأ مروحة الكمبيوتر في العمل ً تلقائيا لتبريد المكونات الداخلية وتجنب السخونة الزائدة. ومن الطبيعي أن تدور المروحة الداخلية وتتوقف عن الدوران أثناء التشغيل.

#### **هناك جهاز خارجي لا يعمل**

اتبع هذه الاقتراحات في حالة عدم عمل أحد الأجهزة الخارجية على النحو المتوقع:

- قم بتشغيل الجهاز وفقًا لإرشادات الشركة المصنعة.
	- تأكد من أن كافة توصيلات الجهاز آمنة.
	- تأكد من أن الجهاز يستقبل طاقة كهربائية.
- تأكد من توافق الجهاز ، خاصةُ إذا كان الجهاز قديمًا، مع نظام التشغيل.
	- تأكد من تثبيت برامج التشغيل الصحيحة ومن تحديثها.

#### **اتصال الشبكة اللاسلكية لا يعمل**

في حالة تعذر عمل اتصال الشبكة اللاسلكية بالشكل المتوقع، اتبع هذه الاقتراحات:

إذا كنت تتصل بشبكة لشركة، اتصل بمسؤول تكنولوجيا المعلومات.

- انقر فوق **Start**)ابدأ)، انقر فوق **Panel Control**)لوحة التحكم)، انقر فوق  **Network and Sharing Center** فوق انقر ،)وإنترنت الشبكة(**Network and Internet** (مركز الشبكة والمشاركة) انقر فوق **problems Troubleshoot**)استكشاف المشاكل وإصلاحها)، ثم اتبع الإرشادات الظاهرة على الشاشة.
- تأكد من أن الجهاز اللاسلكي مشغلاً ومن إضاءة ضوء اللاسلكية على الكمبيوتر باللون الأزرق. إذا كان المصباح يضيء باللون الكهرماني، فقم بتشغيل الجهاز اللاسلكي.
	- تأكد من عدم وجود أية حواجز تعيق عمل هوائي اللاسلكية الخاص بالكمبيوتر.
	- تأكد من توصيل الكبل أو مودم DSL وسلك الطاقة الخاص به بشكل سليم ومن تشغيل الأضواء.
- تأكد من توصيل جهاز التوجيه اللاسلكي أو نقطة الوصول بالطريقة الصحيحة بمحول الطاقة الخاص به وبالكابل أو بمودم DSL، ومن إضاءة الأضواء.
	- افصل جميع الكبلات ثم أعد توصيلها، وبالتالي قم بإيقاف تشغيل الطاقة ثم أعد تشغيلها.

للمزيد من المعلومات حول التقنية اللاسلكية, راجع المعلومات وارتباطات مواقع الويب في and Help Þ Support) تعليمات ودعم).

## **الملحق أ: النسخ الاحتياطي والاستعادة**

تم تصميم الأدوات المتوفرة بواسطة نظام التشغيل وبرنامج Manager Recovery HP لمساعدتك في تنفيذ المهام التالية من أجل حماية المعلومات الخاصة بك واستعادتها في حالة فشل النظام:

- عمل نسخ احتياطي للمعلومات
- إنشاء مجموعة من أقراص الاستعادة.
	- إنشاء نقاط استعادة النظام
	- استرداد برنامج أو برنامج تشغيل
		- إجراء استعادة للنظام بالكامل

### **إنشاء أقراص استعادة**

توصي شركة HP بقيامك بإنشاء أقراص استعادة للتأكد من استطاعتك على استعادة النظام الخاص بك للحالة الأولى للشركة المصنعة إذا واجهت فشل خطير في النظام أو عدم ثباته. أنشئ هذه الأقراص بعد الإعداد الأول للكمبيوتر.

استخدم هذه الأقراص بحرص واحتفظ بها في مكان آمن. يتيح لك هذا البرنامج إمكانية إنشاء مجموعة واحدة فقط من أقراص الاستعادة.

لاحظ التوجيهات التالية قبل إنشاء أقراص الاستعادة:

- ستحتاج إلى اقراص R-CD، أو R-DVD، أو R+DVD عالية الجودة . يتم شراء كافة هذه الأقراص على حدة. لدى أقراص DVD سعة تخزينية أعلى عن أقراص CD. في حالة استخدام أقراص CD، يتطلب وجود ما يقرب من ٢٠ قرص، بينما تتطلب القليل فقط من أقراص DVD.
	- أقراص الكتابة والقراءة، مثل أقراص (RW+DVD ،RW-CD (وأقراص RW±DVD مزدوجة الطبقة غير متوافقة مع برنامج Manager Recovery.
		- يتعين توصيل الكمبيوتر بمصدر طاقة تيار متناوب أثناء هذه العملية.
		- يمكن إنشاء مجموعة واحدة من أقراص الاستعادة فقط لكل كمبيوتر .
		- قم بتر قيم كل قر ص قبل إدخاله إلى محرك الأقر اص البصرية في الكمبيوتر .
	- إذا لزم الأمر، يمكنك إنهاء البرنامج قبل الانتهاء من إنشاء أقراص الاستعادة. المرة القادمة التي تقوم فيها بفتح Recovery Manager (إدارة الاستعادة)، ستتم مطالبتك بمتابعة عملية إنشاء القرص.

لإنشاء مجموعة من أقراص الاستعادة:

- .١ انقر فوق **Start**) ابدأ), انقر فوق **Programs All**) كافة البرامج), انقر فوق **Manager Recovery**, ثم انقر فوق **Creation Disc Recovery**)انشاء قرص الاسترداد).
	- .٢ اتبع الإرشادات التي تظهر على الشاشة.

### **عمل نسخ احتياطي للمعلومات**

تخضع عملية الاستعادة بعد فشل النظام إلى عملية النسخ الاحتياطي الأخيرة. توصي شركة HP قيامك بإنشاء أقراص استعادة على الفور بعد إعدادك للبرنامج. هذه الاقراص ستمكنك من اعادة تشغيل واسترداد الاعدادات في حالة تلف او عدم استقرار الحاسوب

عندما تقوم بإضافة برامج جديدة وملفات بيانات, يجب بعدئذ القيام بنسخ نظامك ً احتياطيا بصفة منتظمة للاحتفاظ بالنسخ الاحتياطي حديثًا بصورة معقولة. انسخ جهازك نسخاً احتياطياً في الحالات الاتية :

- بصفة منتظمة طبقًا لجدول زمني قم بضبط بعض التذكيرات للقيام بالنسخ الاحتياطي للمعلومات الخاصة بك بشكل دوري.
	- قبل أن يتم إصلاح الكمبيوتر أو استعادته
	- قبل إضافة أجهزة أو برامج أو إجراء تعديل عليها

انتبه للاعتبارات التالية:

- قم بإنشاء نقاط استعادة للنظام بواسطة Manager Recovery، وقم بعمل نسخ لها بشكل دوري على القرص.
	- قم بإنشاء نقاط استعادة للنظام بواسطة ميزة Restore System Windows) استعادة نظام التشغيل .(Windows
		- قم بتخزين الملفات الشخصية في مجلدات المكتبة ثم قم بنسخ هذا المجلدات احتياطيًا بشكل دور ي.
			- قم بنسخ احتياطي للقوالب المخزنة في البرامج المقترنة بها.
- قم بحفظ الإعدادات التي تم تخصيصها في إطار، شريط الأدوات، أو شريط القائمة عن طريق التقاط لقطة شاشة للإعدادات الخاصة بك. قد تقوم لقطة الشاشة بتوفير الوقت إذا كنت بحاجة لإعادة ضبط التفضيلات الخاصة بك.

لنسخ الشاشة ولصقها في مستند برنامج معالجة النصوص، اتبع هذه الخطوات:

- أ. قم بعرض الشاشة.
- ب. قم بنسخ الشاشة:

لنسخ الإطار النشط فقط، اضغط على **sc prt+fn+alt**.

لنسخ الشاشة بالكامل، اضغط على **sc prt+fn**.

- ج. افتح مستند خاص ببرنامج معالجة النصوص، انقر فوق **Edit**) تحرير), ثم انقر فوق **Paste** (لصق).
	- د. أحفظ مستندك
- يمكنك حفظ معلوماتك بشكل احتياطي على قرص صلب خارجي , قرص عبر الشبكة او اقراص عادية
- استخدم أي من الأنواع التالية من الأقراص (يتم شراؤها على حدة): DVD-R ,DVD+R ,CD-RW ,CD-R, R. او RW±DVD. سوف تعتمد الأقراص التي تستخدمها على نوع محرك الأقراص البصرية المثبت في الكمبيوتر الخاص بك.

الاقراص مزدوجة الطبقات R±DVD غير مسنودة

■ قم بترقيم كل قرص قبل إدخاله في محرك الأقراص البصرية بالكمبيوتر.

#### **استعمال نظام الاستعادة والحفظ الخاص بWindows**

لإنشاء مجموعة من أقراص الاستعادة,بواسطة Restore and Backup Windows) لوحة تحكم النسخ الاحتياطي والاستعادة لـ Windows (اتبع هذه الخطوات:

تأكد من ان الحاسوب موصول بمحول كهربائي (متناوب التيار) قبل البدء بعملية حفظ النسخة الاحتياطية

تستغرق عملية حفظ النسخة الاحتياطية حوالي الساعة بناء على حجم الملف وسرعة جهاز الكمبيوتر.

- .١ حدد **Start**) ابدأ) **> Programs All**)كافة البرامج) **> Maintenance**)صيانة) **> Restore and Backup**)نسخ احتياطي واستعادة).
	- .٢ اتبع الإرشادات التي تظهر على الشاشة لكي تصنع النسخة الاحتياطية .
- يتضمن نظام التشغيل RWindows ميزة Control Account User) التحكم بحساب المستخدم) من أجل تحسين درجة الأمان في جهاز الكمبيوتر. قد تتم المطالبة بتصريحك أو كلمة مرورك لمهام مثل تثبيت البرامج, أو تشغيل الأدوات المساعدة, أو تغيير إعدادات Windows . راجع Support and Help) تعليمات ودعم) للحصول على المزيد من المعلومات.

#### **استخدام نقاط استعادة النظام**

عند قيامك بالنسخ الاحتياطي للنظام الخاص بك، فإنك بذلك تقوم بإنشاء نقطة استعادة للنظام. تتيح لك نقطة استعادة النظام حفظ صورة لمحرك القرص الثابت الخاص بك وتسميتها وذلك عند نقطة محددة من الوقت. يمكنك بعد ذلك الاستعادة لتلك النقطة مرة ثانية إذا أردت عكس تغييرات متتالية تم إجراؤها على النظام.

لاكر لا تؤثر الاستعادة لنقطة استعادة سابقة على بيانات الملفات التي تم حفظها أو رسائل البريد الإلكتروني التي تم إنشاؤها منذ آخر نقطة استعادة.

بمكنك أيضاً أن تقوم بإنشاء نقاط استعادة إضافية لتوفير حماية متز ايدة لملفات النظام الخاصة بك وإعداداته.

#### **متى تقوم بإنشاء نقاط استعادة**

- قبل إضافة برامج أو أجهزة أو إجراء تعديل شامل فيها
	- دور يًا، عندما يكون أداء النظام مثاليًا

إذا قمت بالتحويل إلى نقطة استعادة ثم عدلت عن ذلك، فيمكنك عكس عملية الاستعادة.

#### **إنشاء نقطة استعادة النظام**

- .١ انقر فوق **Start**) ابدأ)، انقر فوق **Panel Control**) لوحة التحكم)، انقر فوق **and System Security**) النظام والأمان)، ثم انقر فوق **System**) النظام).
	- .٢ في الجزء الأيسر، انقر فوق **protection System**) حماية النظام).
		- .٣ انقر فوق علامة التبويب **Protection System**) حماية النظام).
- .٤ داخل **Settings Protection**)إعدادات الحماية)، حدد القرص الذي تريد إنشاء نقطة استعادة له.
	- .٥ انقر فوق **إنشاء**.
	- .٦ اتبع الإرشادات التي تظهر على الشاشة.

#### **الاستعادة إلى تاريخ ووقت سابقين**

لتحويل جهاز الكمبيوتر إلى نقطة استعادة (تم إنشاؤها في وقت وتاريخ سابقين)، كان يعمل خلالهما بالطريقة المثلى، اتبع هذه الخطوات:

- .١ انقر فوق **Start**) ابدأ)، انقر فوق **Panel Control**) لوحة التحكم)، انقر فوق **and System Security**) النظام والأمان)، ثم انقر فوق **System**) النظام).
	- .٢ في الجزء الأيسر، انقر فوق **protection System**) حماية النظام).
		- .٣ انقر فوق علامة التبويب **Protection System**) حماية النظام).
			- .٤ انقر فوق **Restore System**)استعادة النظام)
				- .٥ اتبع الإرشادات التي تظهر على الشاشة.

#### **إجراء استعادة**

بمكن استعادة ملفات قمت بعمل نسخ احتياطي لها مسبقًا فقط. توصـي HP بأن تقوم باستخدام Recovery Manager لإنشاء نسخ احتياطية للقرص بأكمله بمجرد القيام بإعداد الكمبيوتر.

يسمح لك برنامج Manager Recovery بإصلاح النظام أو استعادته إذا واجهت فشل النظام أو عدم استقراره. يعمل برنامج Manager Recovery من خلال قسم مخصص لعملية الاستعادة (طرز مختارة فقط) على محرك القرص الثابت أو من أقراص الاستعادة التي تقوم بإنشائها. ومع ذلك، إذا تضمن جهاز الكمبيوتر الخاص بك محرك قرص ذو حالة صلبه (SSD(، يمكن ألا يكون لديك قسم استعادة. إذا كان هذا هو الحال، يتم إرفاق أقراص الاستعادة مع جهاز الكمبيوتر الخاص بك. استخدم هذه الأقراص لاستعادة نظام التشغيل والبرامج الخاصة بك.

- يحتوي نظام التشغيل Windows على ميزات إصلاح مدموجة بداخله مثل Restore System) استعادة النظام). إذا لم تكن قمت بتجربة هذه المزايا, فقم بتجربتها قبل استخدام برنامج Manager Recovery. للحصول على مزيد من المعلومات حول ميزات الإصلاح المدموجة انقر فوق **Start**) ابدأ)، ثم انقر فوق **Help Support and**) التعليمات والدعم).
- بقوم برنامج Recovery Manager باستعادة البرنامج الذي قد تم تثبيته مسبقًا من قبل الشركة المصنعة لا غير . يجب تحميل البرنامج غير المزود بالكمبيوتر هذا من خلال موقع الويب الخاص بالشركة المصنعة أو إعادة تثبيته من على القرص المتوفر من قبل الشركة المصنعة.

#### **إجراء الاستعادة من خلال أقراص الاستعادة**

- لاستعادة النظام من خلال أقراص الاستعادة: . ً .١ قم بنسخ كافة الملفات الشخصية احتياطيا
- .٢ أدخل قرص الاستعادة الأول إلى محرك الأقراص البصرية وأعد تشغيل الكمبيوتر.
	- .٣ اتبع الإرشادات التي تظهر على الشاشة.

### **إجراء الاستعادة باستخدام القسم في محرك الأقراص الثابت**

في بعض الطرز، يمكنك إجراء استعادة من القسم الموجود على القرص الثابت من خلال إما الزر Start) ابدأ) أو **11f** يعيد ذلك الكمبيوتر إلى ما كان عليه في المصنع.

إذا كان الكمبيوتر الخاص بك يحتوي على SSD) محرك الأقراص ذو الحالة الصلبة) يمكن ألا يكون لديك قسم استعادة. لن تكون قادر على الاستعادة باستخدام هذا الإجراء. تم تضمين أقراص الاستعادة للمكونات التي ليس لها قسم. استخدم هذه الأقراص لاستعادة نظام التشغيل والبرامج الخاصة بك.

لاستعادة النظام من قسم الاستعادة، اتبع هذه الخطوات:

- .١ قم بالوصول إلى Manager Recovery بإحدى الطرق التالية:
- ❏ انقر فوق **Start**) ابدأ), انقر فوق **Programs All**) كافة البرامج), انقر فوق **Recovery Manager**, ثم انقر فوق **Manager Recovery**.
	- أو –
- ّشغ أ. ل جهاز الكمبيوتر أو أعد تشغيله ، ثم اضغط على مفتاح **esc** أثناء ظهور رسالة "ESC the Press key for Startup Menu" (اضغط على مفتاح الخروج للدخول لقائمة الإعداد) أسفل الشاشة.
	- ب اضغط على **11f** عند عرض رسالة "recovery for> 11F <Press) "اضغط على 11F . للاستعادة) على الشاشة.

يمكن أن تستغرق عدة دقائق لـ Manager Recovery أو التحميل.

- .٢ انقر فوق **Recovery System**) استعادة النظام)، في شباك **Manager Recovery**.
	- .٣ اتبع الإرشادات التي تظهر على الشاشة.

### **الملحق ب: المواصفات**

#### **بيئة التشغيل**

قد تكون معلومات بيئة التشغيل المذكورة في الجدول التالي مفيدة إذا كنت تخطط لنقل الكمبيوتر أو استخدامه في بيئة تشغيل ذات ظروف قاسية.

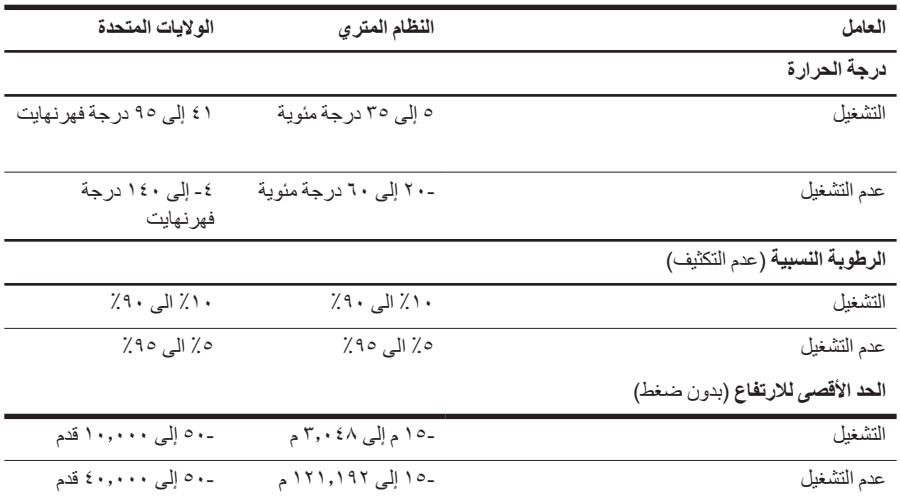

#### **طاقة الإدخال**

قد تكون المعلومات المذكورة في هذا القسم حول الطاقة مفيدة إذا كنت تخطط لاصطحاب الكمبيوتر معك أثناء السفر. يعمل الكمبيوتر بواسطة طاقة التيار المستمر، التي يمكن تزويدها بواسطة مصدر طاقة تيار متناوب أو تيار مستمر. على الرغم من أنه يمكن تزويد الكمبيوتر بالطاقة من مصدر مستقل للتيار المستمر، إلا أنه يجب تزويد الكمبيوتر بالطاقة فقط من محول للتيار المتناوب أو بمصدر طاقة التيار المستمر الذي يتم توفيره والموافقة عليه من قبل شركة HP للاستخدام مع الكمبيوتر.

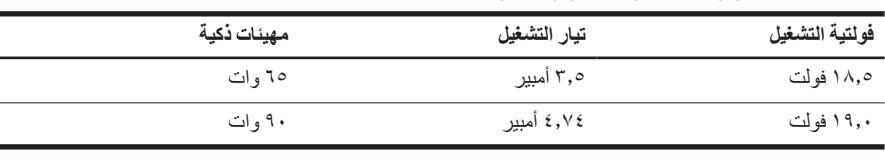

بمكن أن يقبل الكمبيوتر طاقة التيار المستمر وفقًا للمواصفات التالية:

يمكن العثور على فولتية التشغيل وشدة التيار الخاصين بالمحول على ملصق المعلومات التنظيمية للنظام في الجزء السفلي من الكمبيوتر.

### **الملحق ج: العناية الروتينية**

#### **تنظيف شاشة العرض**

**تنبيه:** لتجنب حدوث تلف دائم للكمبيوتر، لا تقم ً أبدا برش الماء، أو سوائل التنظيف، أو السوائل الكيماوية على الشاشة.

لإزالة أثار التلطيخ والوبر، قم بتنظيف الشاشة بشكل متكرر بقطعة قماش ناعمة جافة خالية من الوبر. إذا كانت الشاشة تحتاج إلى المزيد من التنظيف، استخدم قطع تنظيف مضادة للكهرباء الاستاتيكية تم ترطيبها من قبل أو منظف للشاشة مضاد للكهرباء الاستاتيكية.

### **تنظيف TouchPad ولوحة المفاتيح**

يمكن أن تتسبب الأوساخ والدهون الموجودة على TouchPad في تنقل المؤشر على الشاشة. لتجنب حدوث ذلك، قم بتنظيف TouchPad بقطعة قماش جافة، وقم بغسل يديك ً كثيرا عند استخدام الكمبيوتر.

**تحذير:** للتقليل من خطر التعرض لصدمة كهربائية أو تلف المكونات الداخلية، لا تستخدم المكنسة الكهربائية لتنظيف لوحة المفاتيح. قد تقوم المكنسة الكهربائية بترسيب المخلفات المنزلية على سطح لوحة المفاتيح.

نظف لوحة المفاتيح بانتظام لمنع التصاق المفاتيح وإزالة الأتربة والوبر والجزيئات التي تتراكم أسفل المفاتيح. يمكن استخدام العلبة التي تحتوي على هواء مضغوط والمزودة بأنبوب في نفخ الهواء أسفل المفاتيح لتفكيك الأوساخ وإزالتها.

#### **السفر والشحن**

للحصول على أفضل النتائج، اتبع تلميحات السفر والشحن الموضحة هنا:

- قم بتجهيز الكمبيوتر للسفر أو الشحن:
- .١ قم بإجراء نسخ احتياطي من المعلومات.
- .٢ قم بإزالة كافة الأقراص البصرية وبطاقات الوسائط الخارجية, مثل البطاقات الرقمية و ExpressCards.

للتقليل من خطر حدوث تلف الكمبيوتر أو تلف محرك أقراص أو فقدان المعلومات، أزل الوسائط من محرك القرص قبل نقل محرك الأقراص من مكان تثبيته وقبل شحنه أو تخزينه أو السفر بالمحرك.

- .٣ قم بإيقاف تشغيل كافة الأجهزة الخارجية ثم قم بفصلها.
	- .٤ قم بإيقاف تشغيل الكمبيوتر.
- قم بإجراء نسخ احتياطي من معلوماتك. احتفظ بالنسخة الاحتياطية في مكان بعيد عن جهاز الكمبيوتر.
	- عند السفر بالطائرة، قم بحمل الكمبيوتر مثل حقيبة اليد، ولا تقم بوضعه مع باقي الحقائب.

تجنب تعرض محرك الأقراص إلى حقول مغناطيسية. تتضمن أجهزة الأمان ذات المجالات المغناطيسية أجهزة مرور خاصة بالمطارات وعصيان الأمان. تستخدم أجهزة الأمن المستخدمة في المطارات والتي تفحص الأمتعة المحمولة، مثل الأحزمة المتحركة، أشعة إكس بدلا من المغناطيسية ولا تلحق الضرر بمحرك الأقراص.

- يكون استخدام الكمبيوتر على متن الطائرة أمراً متروكاً لشركة الخطوط الجوية. إذا كنت تنوي استخدام الكمبيوتر أثناء الرحلة، ينبغي مراجعة شركة الخطوط الجوية قبل القيام بالرحلة.
	- إذا كان الكمبيوتر سيبقى دون استخدام ومفصو لا عن الطاقة الخارجية لمدة تزيد عن الأسبو عين، فعليك إخراج البطارية وتخزينها على حدة.
		- إذا كنت تقوم بشحن جهاز الكمبيوتر أو محرك أقر اص، فاستخدم غلافًا يوفر له الحماية واكتب على الحزمة "FRAGILE) "قابل للكسر).
- إذا تضمن الكمبيوتر جهاز لاسلكي أو هاتف خليوي تم تركيبه فيه، مثل 802 g/b أو معيار الاتصالات اللاسلكية الخاص بالنظام العالمي للاتصالات اللاسلكية (GSM(، أو جهاز خدمة حزمة الراديو العامة (GPRS(، فقد يتم تقييد استخدام هذه الأجهزة في بعض البيئات. قد يتم تطبيق هذه التقييدات على متن الطائرة وفي المستشفيات وبالقرب من الأماكن التي قد تتعرض لحدوث انفجار ات وفي الأماكن الخطرة. إذا لم تكن متأكدًا من السياسة التي يتم تطبيقها لاستخدام جهاز محدد، اطلب الحصول على تصريح باستخدامه قبل بدء تشغيله.
	- إذا كنت تقوم بالسفر دوليًا، اتبع هذه الاقتراحات:
	- ❏ راجع اللوائح الجمركية المتعلقة بأجهزة الكمبيوتر الخاصة بكل بلد أو منطقة تقوم بزيارتها في رحلتك.
	- ❏ افحص متطلبات سلك الطاقة والمحول الخاصة بكل مكان تخطط لاستخدام الكمبيوتر فيه. حيث تختلف مواصفات الجهد الكهربائي، والتردد، والمقبس.

للتقليل من خطر التعرض إلى صدمة كهربائية أو الحريق أو تلف للمعدات لا تحاول توصيل الكمبيوتر بطقم محول جهد كهربائي من حصر السرباني.<br>المحمد كهربائي مخصص للأجهزة اخرى.

### **الفهرس**

#### **H**

 (والدعم التعليمات (Help and Support Hibernation) الإسبات) HP Recovery Manager

#### **N**

Norton Internet Security

#### **R**

Manager Recovery) إدارة الاستعادة) system ,recovery) استعادة، النظام) ،١٧ system ,recovery) استعادة، النظام) ،١٧

#### **S**

الأمان دليل (Safety & Comfort Guide والراحة)

#### **W**

 Windows Connect to the Internet Wizard) معالج اتصال Windows بالإنترنت) **ا** الاتصال بشبكة سلكية الاتصال بشبكة لاسلكية موجودة اتصال شبكة سلكية اتصال شبكة لاسلكي إجراء استعادة إجراء النسخ الاحتياطي إجراءات إيقاف التشغيل إجراءات إيقاف تشغيل الطوارئ ،١٢ أجهز ةتثبيت ١١ التعرف على ٢،١ الأجهزة, الخارجية، حل المشكلات الأجهزة, الخارجية، حل المشكلات ارتفاعات التيار المفاجئة استخدام استعادة النظام استعادة النظام بأسره إستعادة برنامج أو برنامج تشغيل استعادة من خلال أقراص استعادة الاستعادة من قسم الاستعادة المخصص إشعارات المعلومات التنظيمية ٥،٢٣

#### إشعار ات تنظيمية و قائية و بيئية ٥، ٢٣ إعداد محطة العمل اقتراحات بخصوص النسخ الاحتياطي أقراص الاستعادة ٣، ١٧ إنترنت اختيار موفر خدمة الإنترنت (ISP ( اختيار نوع الوصول التوصيل بـ الوصول بالطلب الهاتفي وصول ذو نطاق عريض وصول لاسلكي إيقاف تشغيل الكمبيوتر

#### **ب**

برنامج مكافحة الفيروسات برنامج تثبيت تحديث التعرف على حل المشكلات حماية المعلومات مكافحة الفيروسات

#### **ت**

تنظيف الشاشة تنظيف لوحة اللمس تنظيف لوحة المفاتيح توافق 60950 IEC ,٥

#### **ج**

جدر الحماية جهاز الكمبيوتر إيقاف التشغيل التشغيل

### **ح**

حل المشكلات شاشة فارغة عدم استجابة جهاز الكمبيوتر مشكلات تتعلق بالبرنامج مشكلات تتعلق بالسخونة الزائدة مشكلات تتعلق بالشبكة اللاسلكية مشكلات تتعلق ببدء التشغيل

مشكلات تتعلق بجهاز العرض الخارجي مشكلات تتعلق بشاشة العرض موارد حماية من ارتفاع التيار المفاجئ **خ** خدمات الإنترنت والعروض الخصوصية, حماية خيارات الطاقة **د** درجة الحرارة اعتبارات الأمان ،٥ حل المشكلات مواصفات دعم العملاء (والدعم التعليمات (Help and Support أدلة المستخدم دلائل المستخدم وثائق **س** السخونة الزائدة, الكمبيوتر السفر بالكمبيوتر ،٢٣ سلك الطاقة سلك، الطاقة **ش** شاشة فارغة, حل المشكلات شاشة تغيير الصورة تنظيف شاشة، خارجية شحن الكمبيوتر **ص** صدمة كهربائية صورة، تبديل، بين أجهزة العرض **ط** الطاقة, تشغيل الكمبيوتر **ع** عادات العمل عدم استجابة جهاز الكمبيوتر, حل المشكلات **ف** فتحات التهوية فتحات التهوية، التدابير ،٥

فيروسات فيروسات الكمبيوتر **ك** كوابل وأسلاك الطاقة مودم **ل** لوحة اللمس, تنظيف لوحة المفاتيح, تنظيف **م**

محرك الأقراص ذو الحالة الصلبة ،٢١ محول التيار المتناوب مشكلات تتعلق بالشبكة اللاسلكية, حل المشكلات مشكلات تتعلق ببدء التشغيل, حل المشكلات معالج الاتصال بالإنترنت ،٧ ممارسات حساب آمنة مواصفات الارتفاع مواصفات البيئة مواصفات الرطوبة مواصفات الطاقة مواصفات بيئة التشغيل مواصفات ارتفاع بيئة التشغيل درجة الحرارة رطوبة طاقة الإدخال المودم توصيل حماية من ارتفاع التيار المفاجئ موفر خدمة الإنترنت (ISP (

#### **ن**

نسخ إعدادات النوافذ وأشرطة الأدوات وأشرطة القوائم المخصصة احتياطيًا ١٨ نقاط استعادة نقاط استعادة النظام ،١٧ نقاط استعادة النظام النوم **و**

#### الوصول إلى الإنترنت بالطلب الهاتفي وصول إنترنت ذو نطاق عريض وصول إنترنت لاسلكي الوضعية